# **MaXX Settings Configuration Management**

# **Instrumentation Guide**

Version 0.22

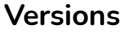

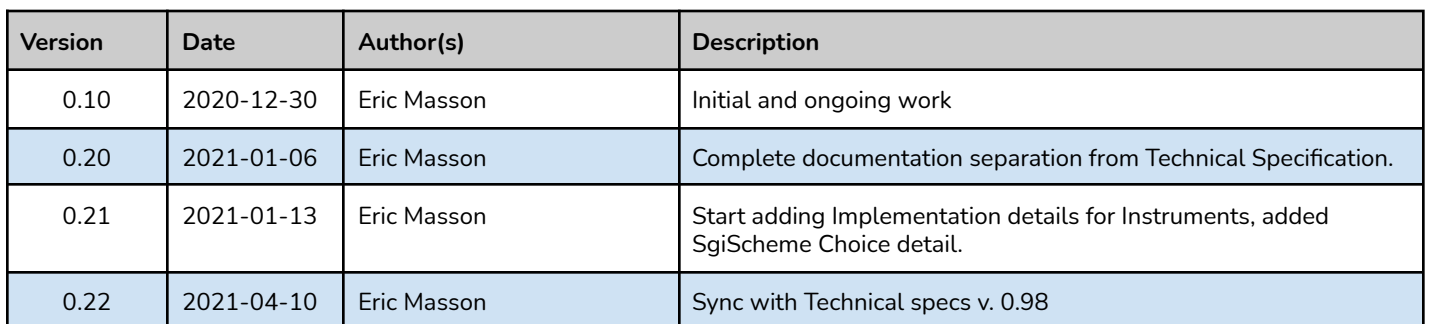

# <span id="page-2-0"></span>Table of Content

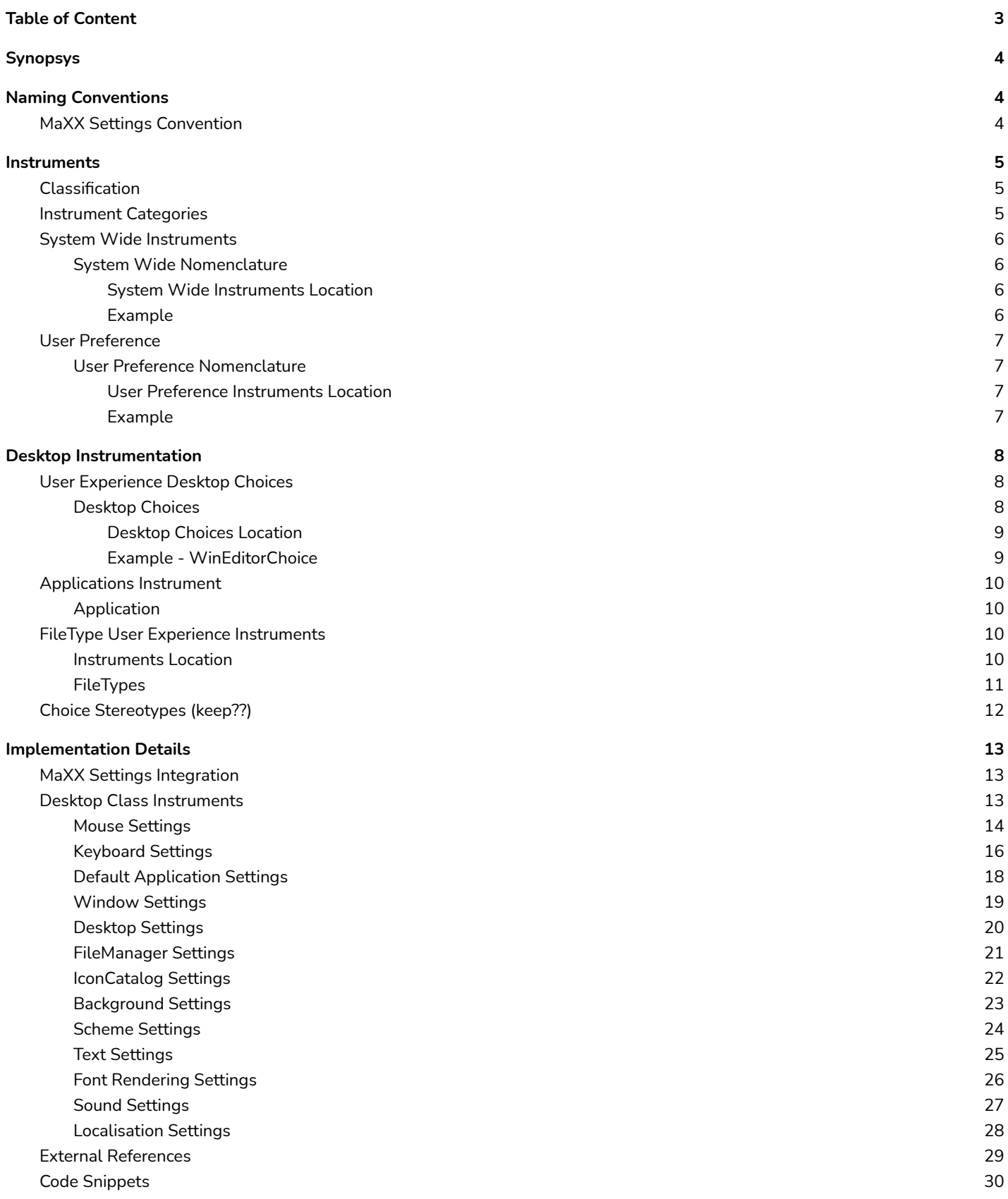

# <span id="page-3-0"></span>Synopsys

MaXX Settings is a dynamic configuration management subsystem designed from the ground up with simplicity in mind while not sacrificing flexibility and extensibility. MaXX Settings comes with its own CLI interface allowing simple management, automation via scripting, inline-query and easy application integration. MaXX Settings also provides Java and C++ binding making it super easy to integrate within most modern applications. MaXX Settings allow the definition of System wide setting, we call them **Instruments**, and user's overridables called **User Preferences**.

This document will dive into MaXX Settings implementation details and the MaXX Interactive Desktop Instrumentation.

The reader is expected to have read the MaXX Settings Architecture & Technical [Specification](https://docs.google.com/document/d/1RrAgtpF-lkds02tPuA8SbvSEbO9Xv2GgSlbJcCwlji8/edit?usp=sharing) Documentation prior reading this document.

# <span id="page-3-1"></span>Naming Conventions

**Lowercase** is a naming convention in which a name formed of a single word is written all letters in lowercase. Example: name, version, uuid, etc.

**Uppercase** is a naming convention in which a name formed of a single word is written all letters in uppercase. Example: HOME, SHELL, PATH, etc.

**Titlecase** is a naming convention in which a name is written with all letters in lowercase except its first letter, which is uppercase. It follows a more natural style. No blank space allowed. Example: Chars, Dimension, Geometry, etc.

**Camelcase** is a naming convention in which a **name** is formed of multiple words that are joined together as a single word with the first letter of each of the multiple words capitalized so that each word that makes up the **name** can easily be read. No blank space allowed.

Example: maximumSize, backgroundColor, darkColor, etc.

### <span id="page-3-2"></span>MaXX Settings Convention

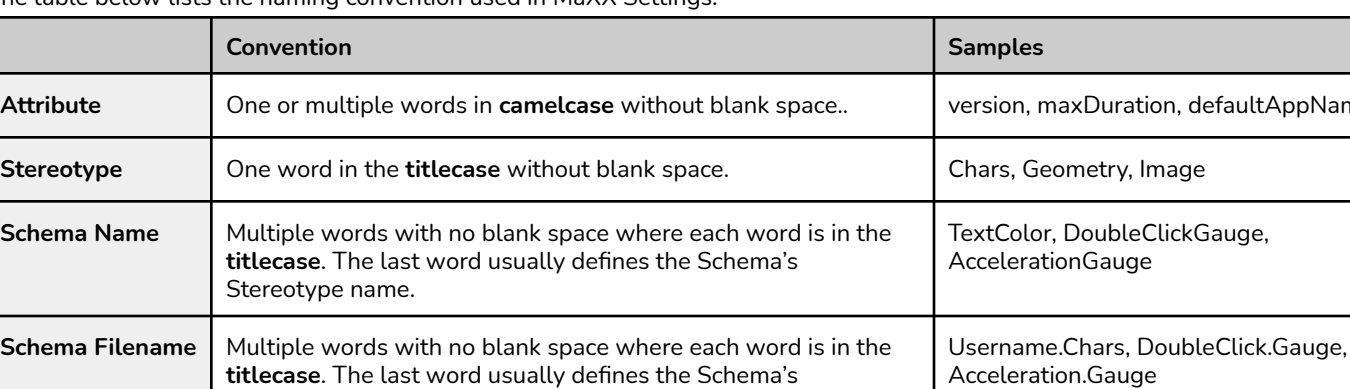

Stereotype name and is separated with a period.

The table below lists the naming convention used in MaXX Settings.

defaultAppName

# <span id="page-4-0"></span>Instruments

In this section, we go over the nuts and bolts regarding Instruments, their uses as System wide and User Preference settings, and the way they are persisted by MaXX Settings. An Instrument is in simple terms a Schema file used in a context (or use-case) defined by Class/Group Combo classification. Schema is the abstraction of a set of values grouped together described by a particular concept of information, a Stereotype.

<span id="page-4-1"></span>Refer to the MaXX Settings Architecture & Technical Specifications for more details.

# Classification

One of the main design goals of MaXX Settings is to retrieve information as fast as possible and without introducing too much complexity in the process. So for this important performance requirement alone, MaXX Settings must provide an efficient mechanism for classifying and retrieving information. It is known that Instruments are made of a *Class.Group.Schema* structure could be mapped directly onto the file system with physical directories and files. Instead, MaXX Settings use an ultra fast computable hashcode of the Instrument's name, then mapped into a hashed directory structure. This allows lightning fast lookup regardless of the number of stored elements and is less prone to manual human intervention (messing things up). This is the way...

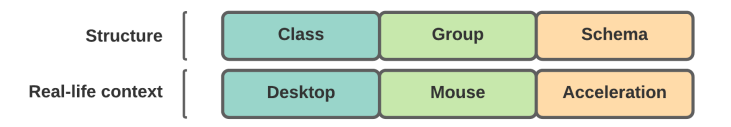

Instrument Structure vs. real-life

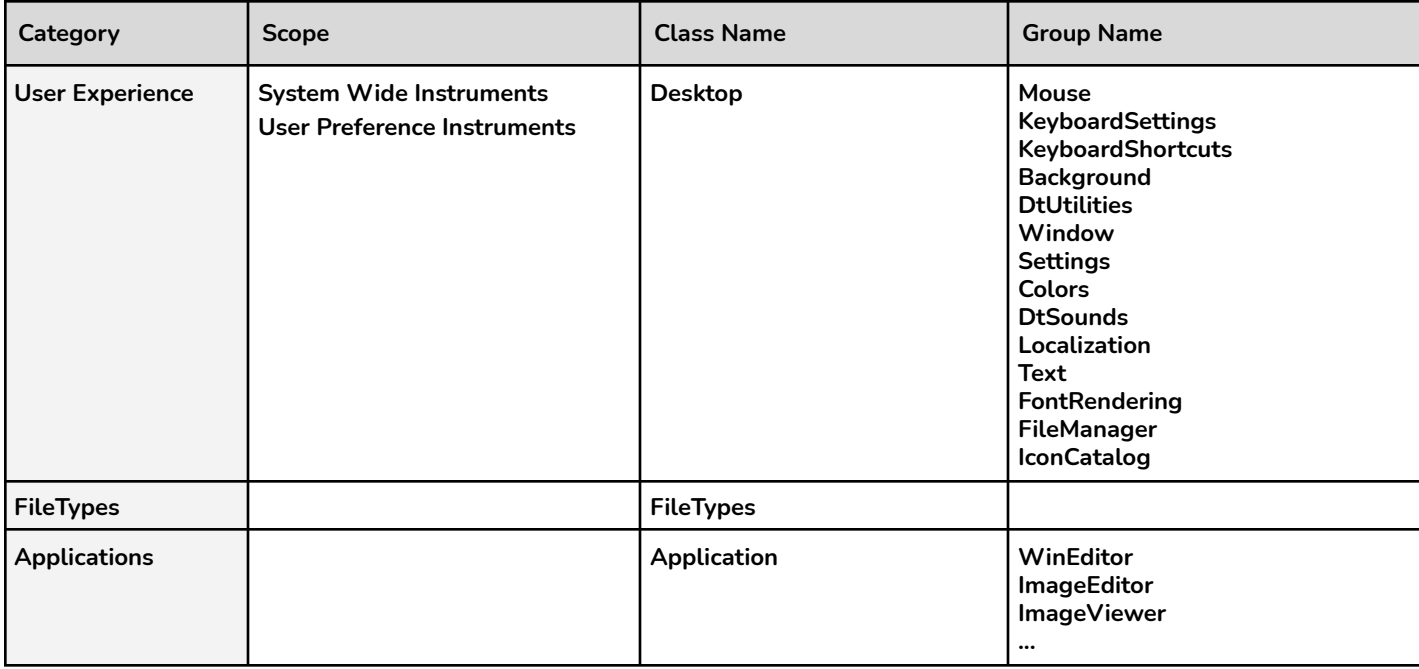

### <span id="page-4-2"></span>Instrument Categories

# <span id="page-5-0"></span>System Wide Instruments

As we saw previously, MaXX Settings Root directory is defined by the Environmental Variable **\$MAXX\_SETTINGS**. Therefore all MaXX Settings Instruments are stored in the **\$MAXX\_SETTINGS/Instruments** directory. Those **Instruments** are called **System Wide Instruments**, they are read-only for normal users and only modifiable via the Administrative Command Line Interface with superuser privilege.

### <span id="page-5-1"></span>System Wide Nomenclature

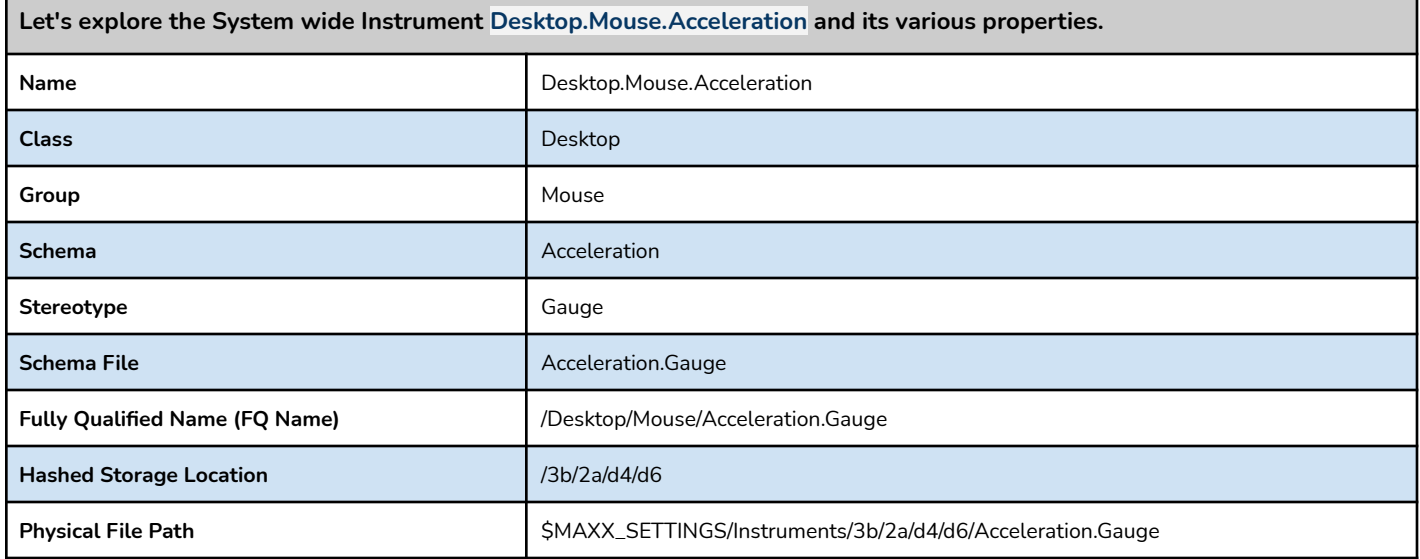

### <span id="page-5-2"></span>System Wide Instruments Location

**\$Root:** \$MAXX\_SETTING/**Instruments \$Filename:** \$Root/\$Classification/**<***Schema>.<Stereotype>*

### <span id="page-5-3"></span>Example

**\$Filename:** /opt/MaXX/share/msettings/**Instruments**/14/ab/58/**Acceleration.Gauge**

# <span id="page-6-0"></span>User Preference

We know already System Wide Instruments are read-only from a normal user point of view since they only define validation rules and default values. So how do we handle custom preferences for one or multiple users on the same system? The solution is rather simple, we just don't use them for say, but rather extend them and reusing the same classification strategy **<Class>.<Group>**.**<Schema>** for storing only the user defined values, but in a user specific location. Basically, they are user-land **Instruments** that can be editable by normal users, a.k.a. **User Preferences**.

By default User Preferences are located inside the **\$HOME/.maxxdesktop/msettings/Preferences** directory and follow the same storage convention as System wide Instruments.

User Preferences are sharing the same classification and hashed storage location structure as System wide Instruments. This also means that the calculated hashcodes are the same.

### <span id="page-6-1"></span>User Preference Nomenclature

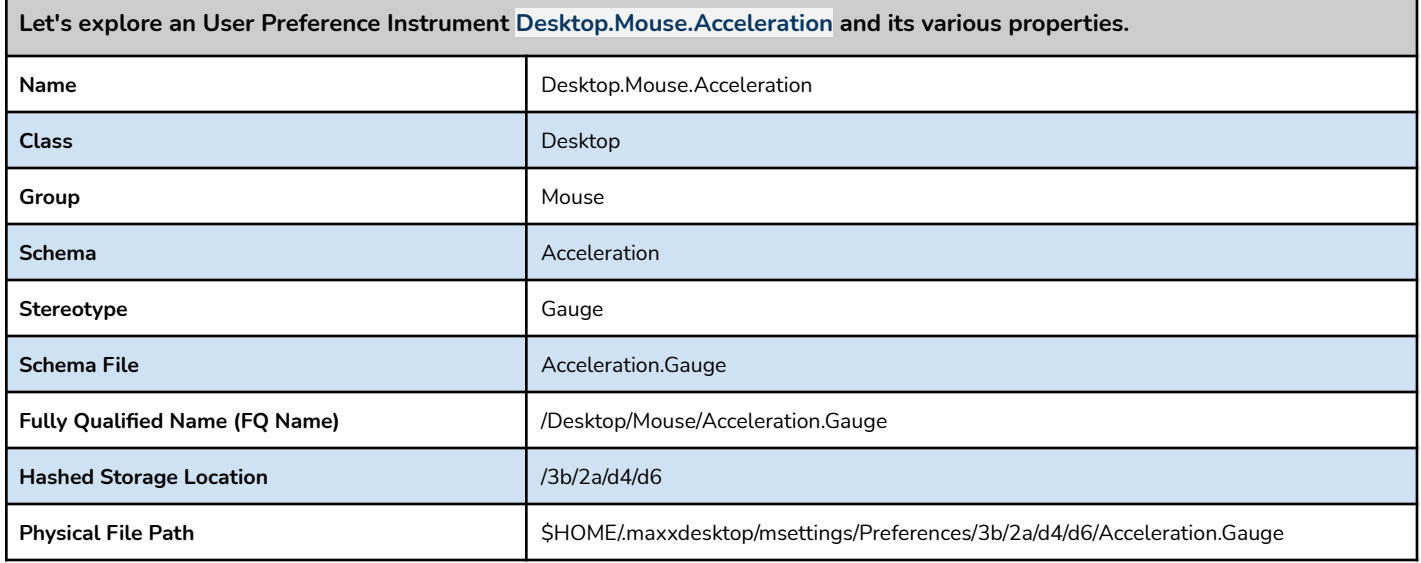

#### <span id="page-6-2"></span>User Preference Instruments Location

**\$URoot:** \$HOME/.maxxdesktop/msettings/**Preferences**/ **\$Filename:** \$URoot/\$Classification/*Schema.Stereotype*

<span id="page-6-3"></span>Example

**\$Filename:** \$HOME/.maxxdesktop/msettings/**Preferences**/14/ab/58/**Acceleration.Gauge**

# <span id="page-7-0"></span>Desktop Instrumentation

<span id="page-7-1"></span><need some text here>

# User Experience Desktop Choices

Desktop Choices are a set of predefined Complex Choices that supports User Experience Instruments. Mosty from the Desktop classification.

### <span id="page-7-2"></span>Desktop Choices

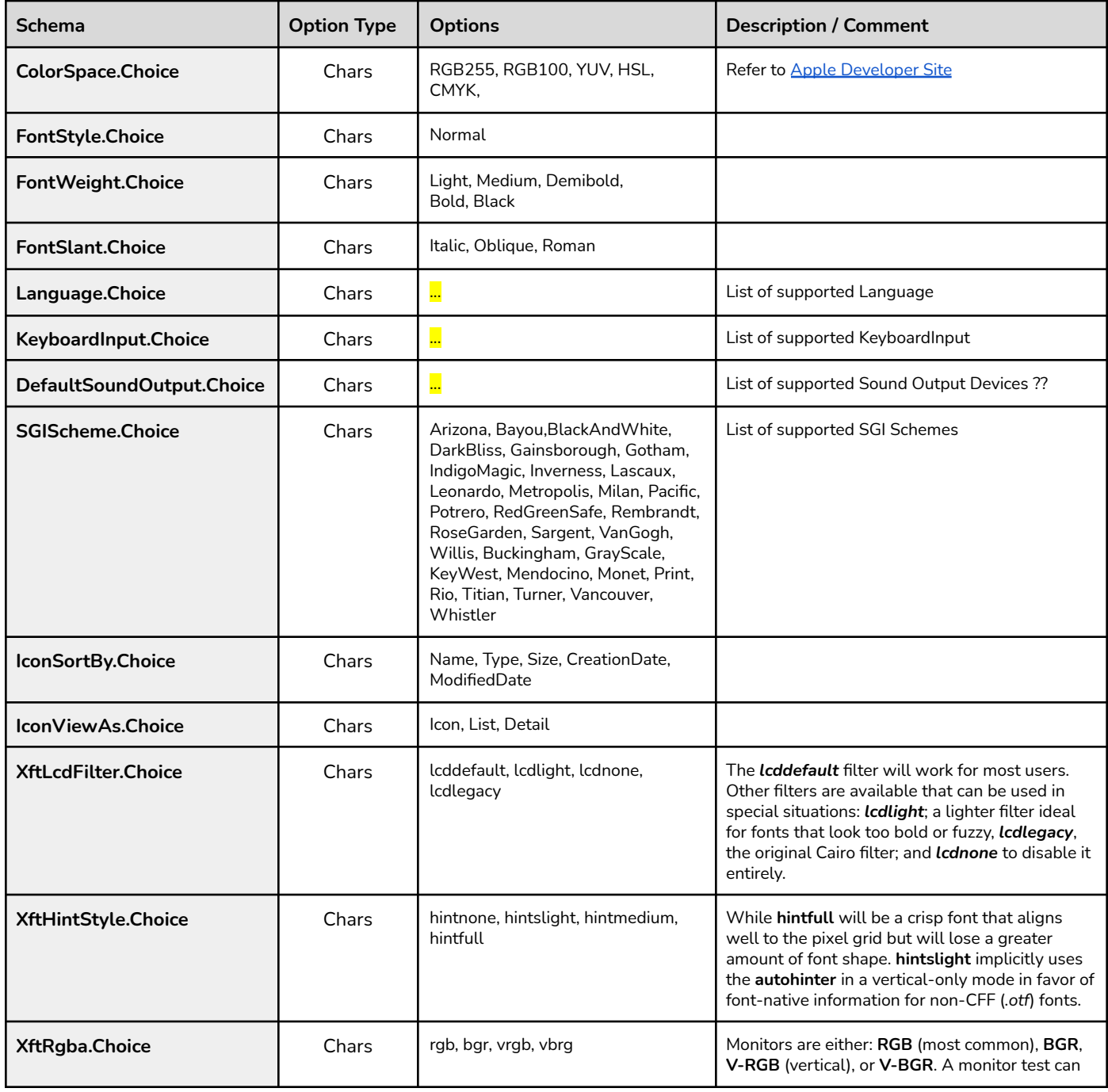

#### **MaXX Settings - Configuration Management Simplified**

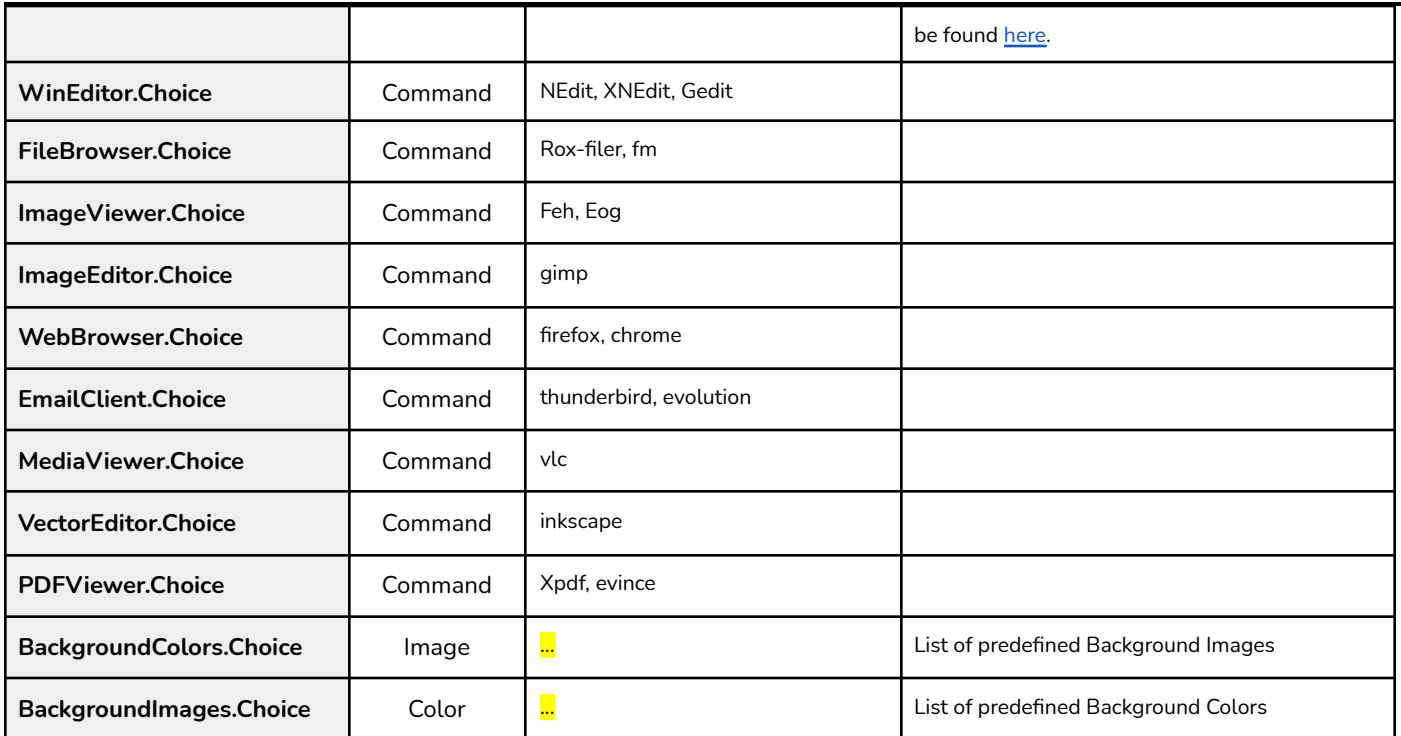

<span id="page-8-0"></span>*Note: 24 total User Experience Choices*

### Desktop Choices Location

**\$Root:** \$MAXX\_SETTING/**Choices \$Filename:** \$Root/**<***Schema>.Choice*

<span id="page-8-1"></span>Example - WinEditorChoice

**\$Filename:** /opt/MaXX/share/msettings/**Choices**/WinEditor.Choice

### <span id="page-9-0"></span>Applications Instrument

FileTypes are using the same classification and lookup mechanism as Desktop User Experience Instruments.

### <span id="page-9-1"></span>Application

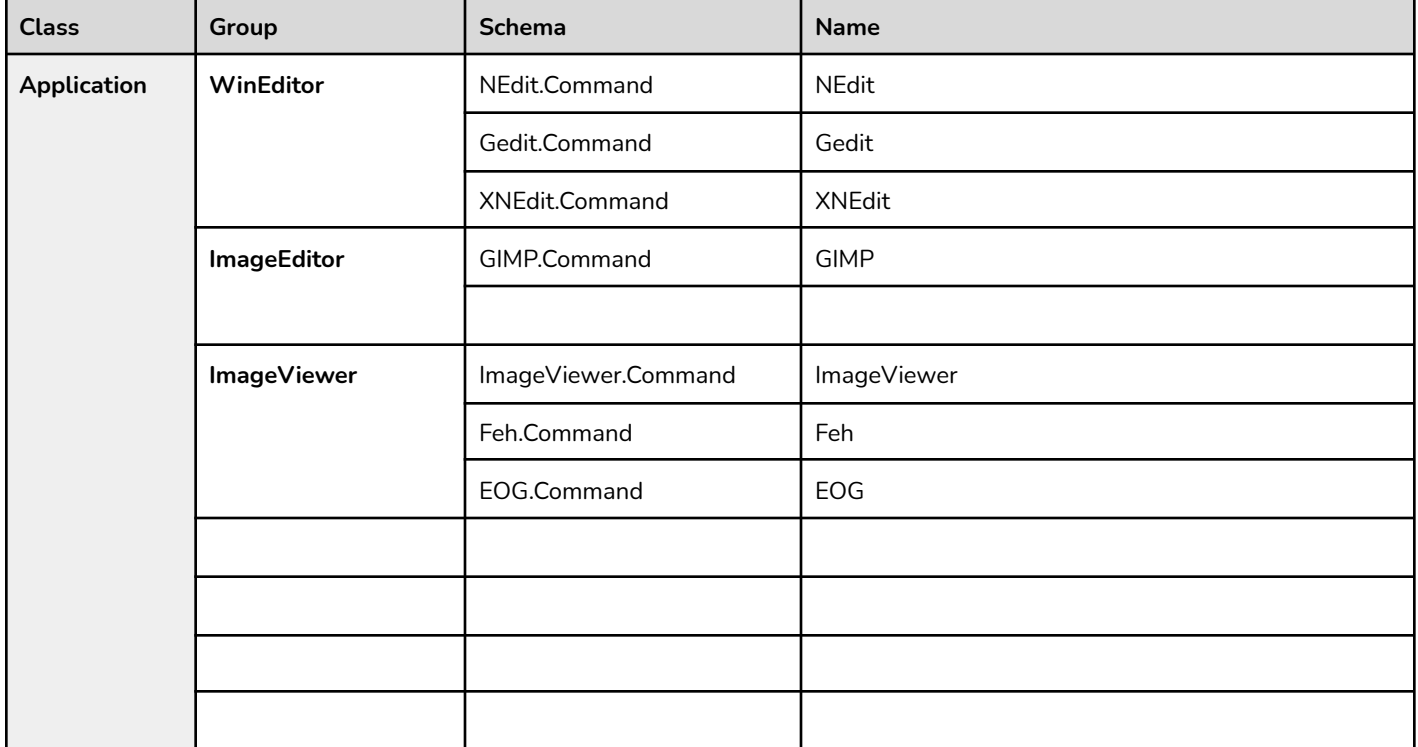

<span id="page-9-2"></span>WORK IN PROGRESS :)

# FileType User Experience Instruments

MaXX Settings provides an extensible mechanism to associate file types and actions with corresponding applications in a truly limitless way. FileType Instruments offers a powerful file type to application matching engines based on MIME types, file extensions and content matching rules with programmable actions like view, edit, run, print, compile, etc.

FileTypes are using the same classification and lookup mechanism as Desktop User Experience Instruments.

Classification : FileType Group: (SUPERTYPE) Schema : (Type)

### <span id="page-9-3"></span>Instruments Location

**\$Root:** \$MAXX\_SETTING/**Instruments \$Classification: /<**Class>/<Group>/<Schema>.<Stereotype> *which is a calculated Hashed Directory Structure* **\$Filename: \$Root/\$Classification/**<Schema>.<Stereotype>

### <span id="page-10-0"></span>**FileTypes**

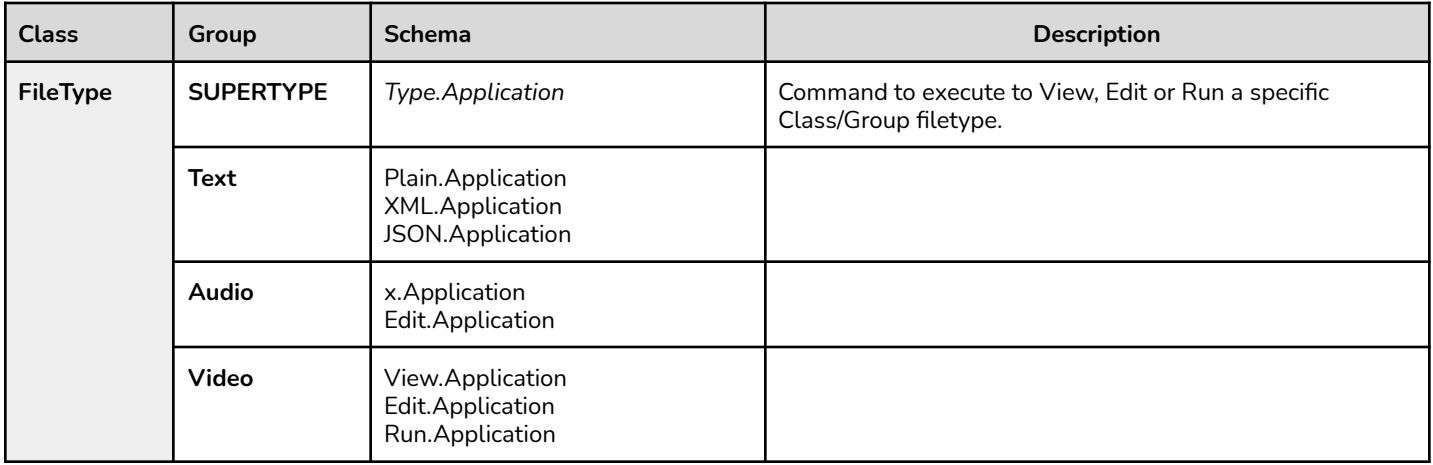

**SUPERTYPE** The type-name is the TYPE name of any valid file type. Use SUPERTYPE to identify the file type as a "subset" of one or more other file types. This information can be accessed by other file types by calling isSuper(1) from within their CMD rules (OPEN, ALTOPEN, and so on). A file type can have multiple SUPERTYPEs. (For example, the Script file type has both Ascii and SourceFile SUPERTYPES.)

#### **Example: SUPERTYPE** *Executable*

- **TYPE** The type-name is a one-word ASCII string. You can use a legal C language variable as a type name. Choose a name that is in some way descriptive of the file type it represents. All rules that follow a **TYPE** declaration apply to that type, until the next **TYPE** declaration is encountered in the FTR file. Each Type declaration must have a unique Type name.
- **Example: TYPE** *GenericExecutable*.

Text/Plain.Application

# <span id="page-11-0"></span>Implementation Details

This section focuses on the implementation details of MaXX Desktop Preference Panels, how they integrate with MaXX Settings and finally how they apply those settings.

# <span id="page-11-1"></span>MaXX Settings Integration

<need some description>

<how the integration is done> <C++ class diagram>

<how settings are applied> <C++ class diagram>

### <span id="page-11-2"></span>Desktop Class Instruments

<need some description>

**Breakdown Summary** 13 Groups 92 total User Experience Instruments

WIP

### <span id="page-12-0"></span>Mouse Settings

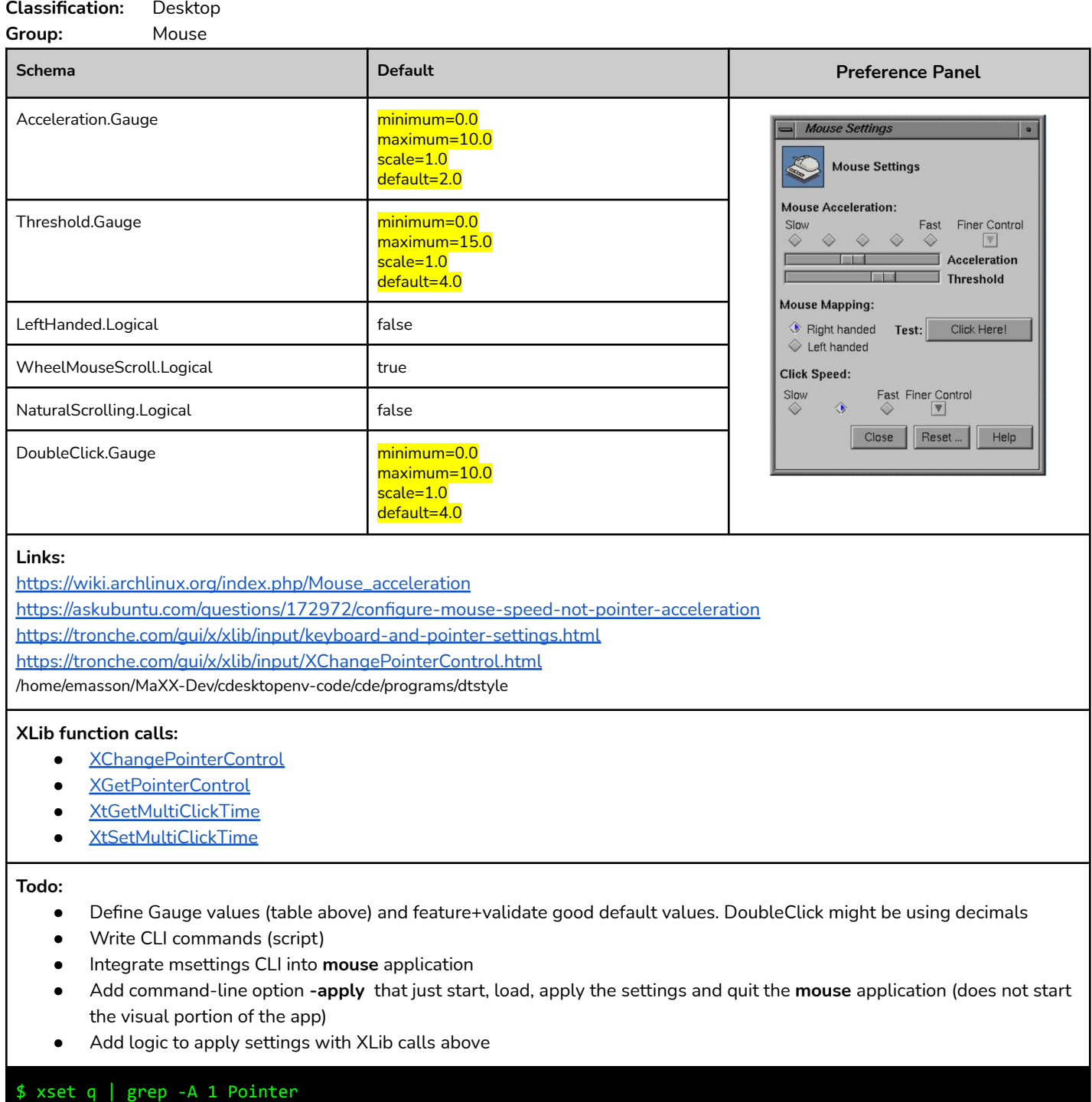

acceleration: 2/1 threshold: 4

The **acceleration** is a *multiplier number* that defines how many times faster than the standard speed the cursor will move. Try numbers between 2 and 5, setting a high multiplier like 9 makes the mouse movements very jumpy. It does not need to be a whole number, you can use 1/2 to get half the standard speed or 5/2 (=2.5) if 2 is too slow and 3 is too fast.

The **threshold** defines how many pixels the mouse must move in a short period of time before the acceleration setting is used. Using a threshold of 1, as in xset m 5 1, disables this and gives you the same mouse speed at all the time. Setting xset m 5 10 requires the mouse to move 10 pixels before the pointer is accelerated.

### Keyboard Settings

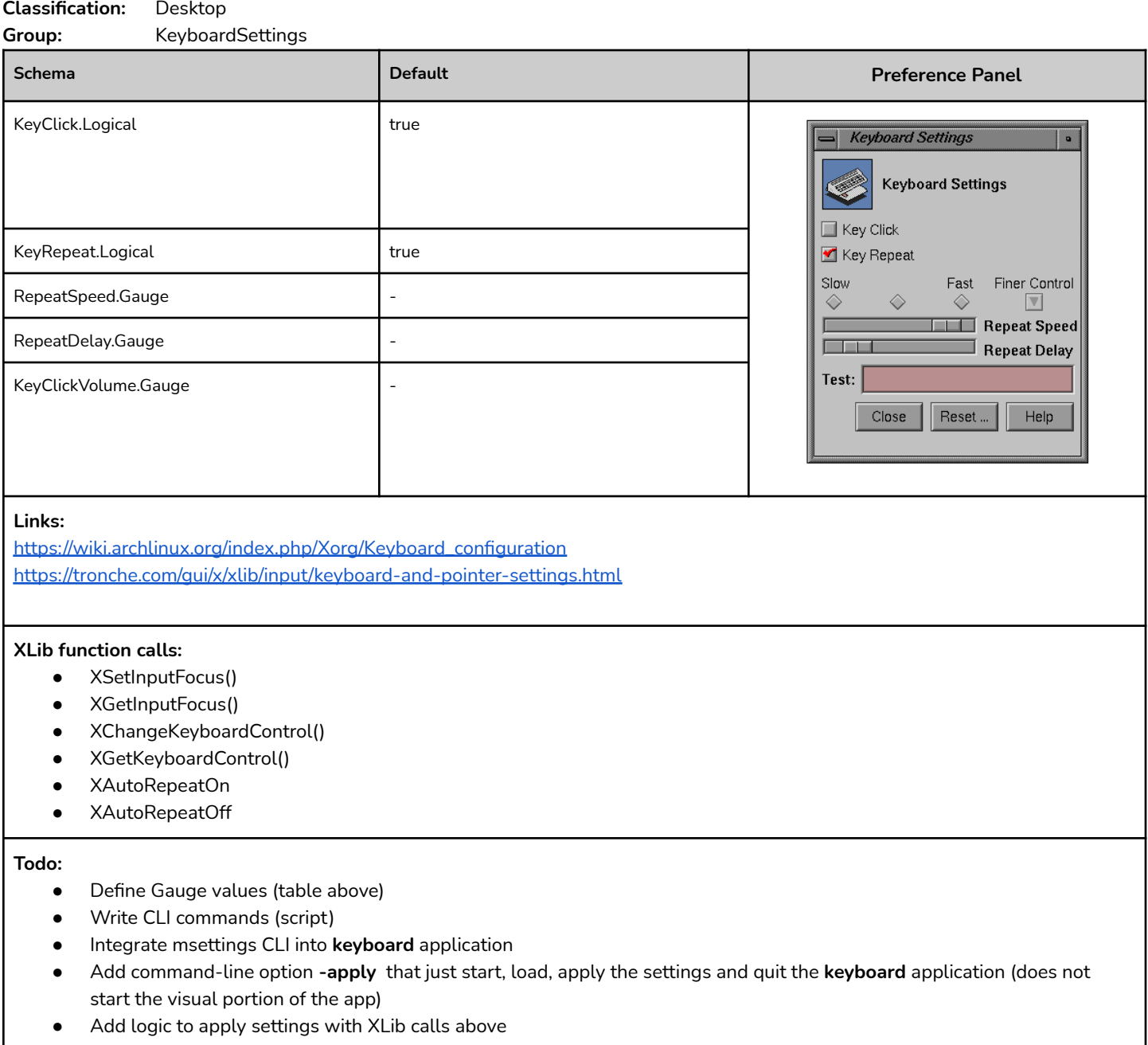

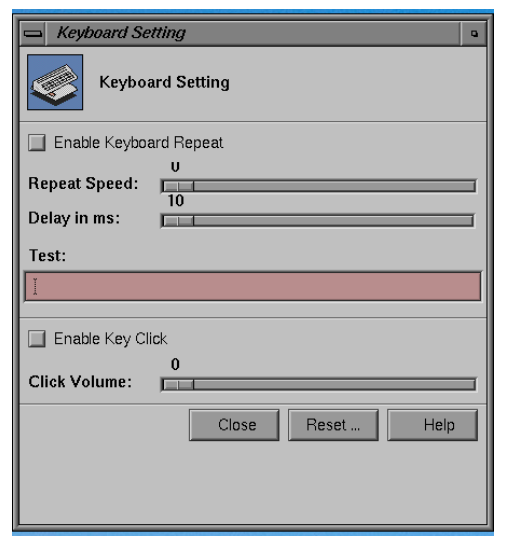

### Keyboard Shortcuts

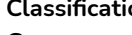

**Classification:** Desktop **Group:** KeyboardShortcuts

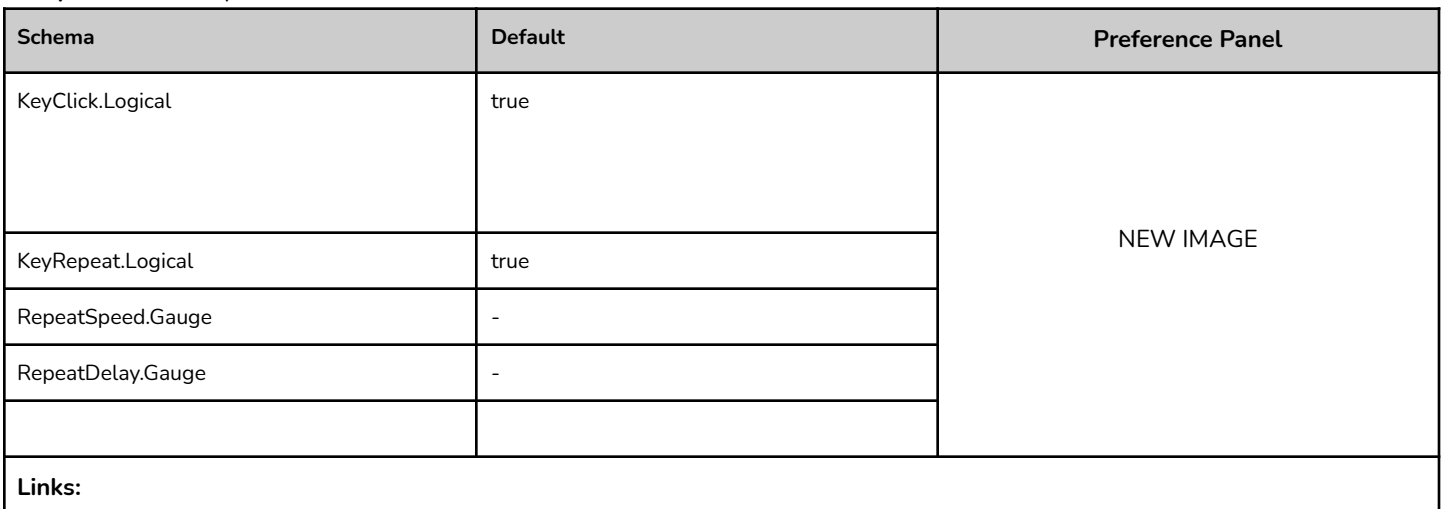

[https://wiki.archlinux.org/index.php/Xorg/Keyboard\\_configuration](https://wiki.archlinux.org/index.php/Xorg/Keyboard_configuration) <https://tronche.com/gui/x/xlib/input/keyboard-and-pointer-settings.html>

#### **XLib function calls:**

- XSetInputFocus()
- XGetInputFocus()
- XChangeKeyboardControl()
- XGetKeyboardControl()
- XAutoRepeatOn
- XAutoRepeatOff

#### **Todo:**

- Define Gauge values (table above)
- Write CLI commands (script)
- Integrate msettings CLI into **keyboard** application
- Add command-line option **-apply** that just start, load, apply the settings and quit the **keyboard** application (does not start the visual portion of the app)
- Add logic to apply settings with XLib calls above

### Default Application Settings

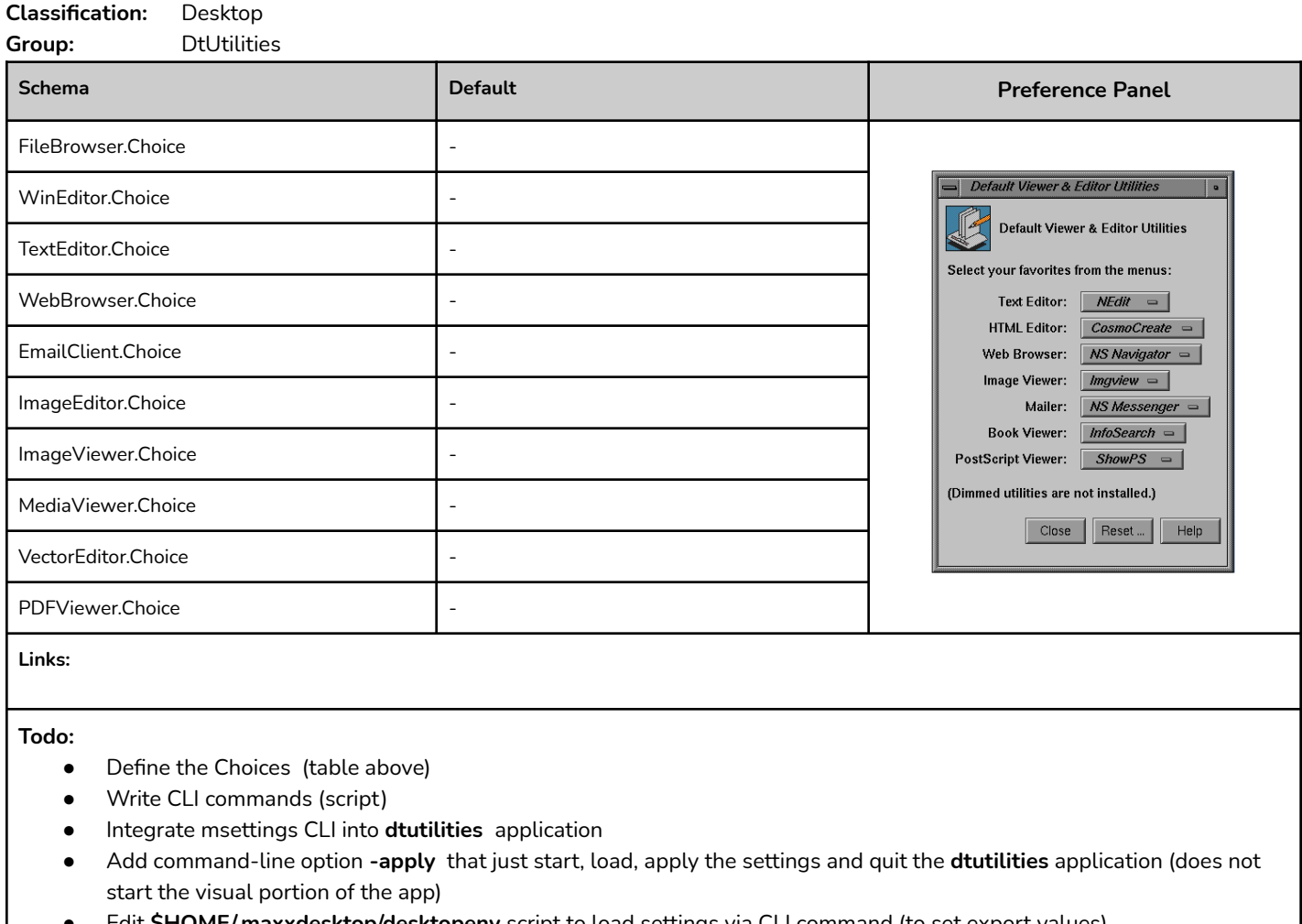

- Edit **\$HOME/.maxxdesktop/desktopenv** script to load settings via CLI command (to set export values)
- Add logic to apply settings then run **update-desktop** afterwards

### <span id="page-17-0"></span>Window Settings

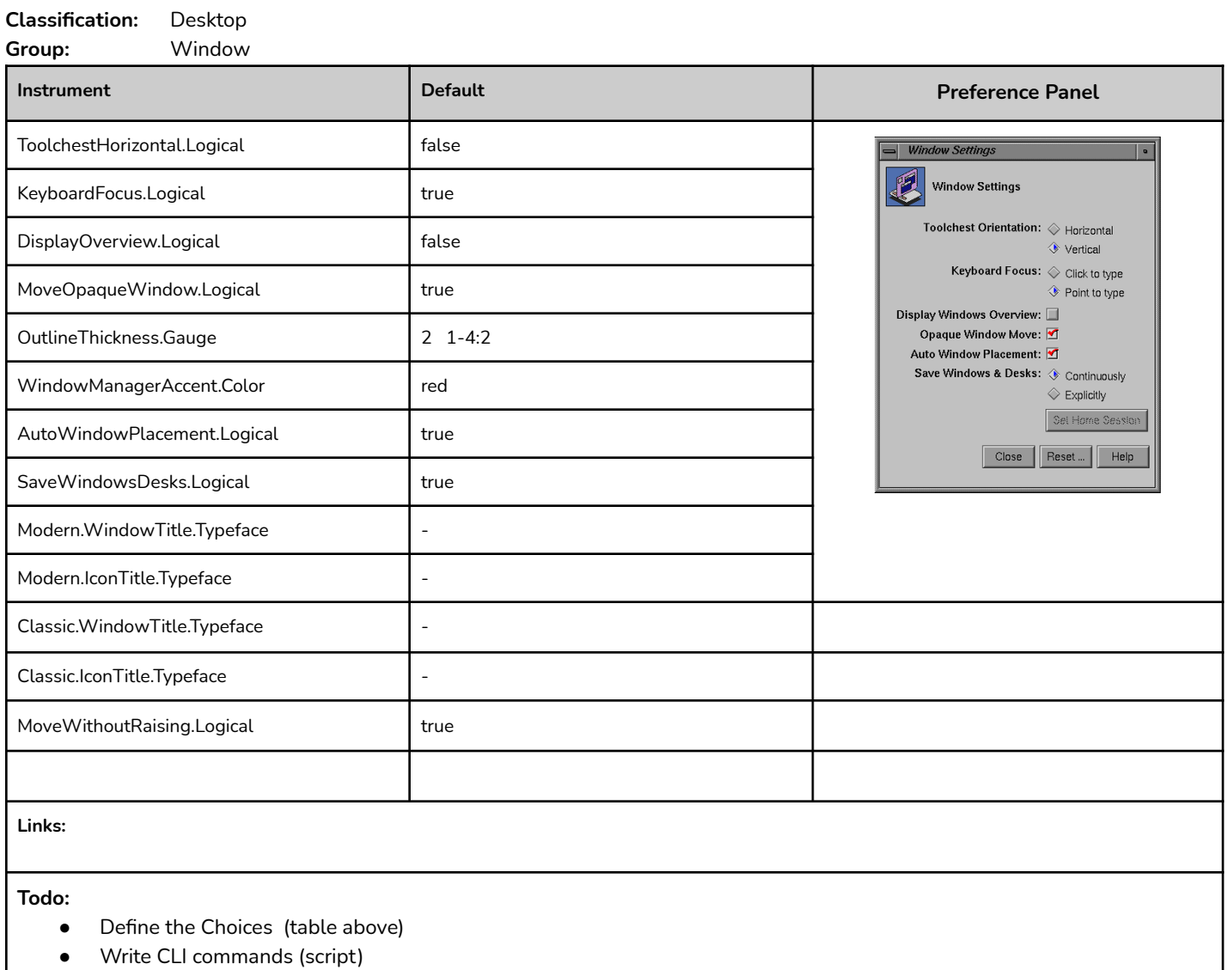

- Integrate msettings CLI into **window** application
- Add command-line option **-apply** that just start, load, apply the settings and quit the **window** application (does not start the visual portion of the app)
- Edit **\$HOME/.maxxdesktop/desktopenv** script to load settings via CLI command (to set export values). Maybe extract some of the Xresources attributes (5Dwm and others).:
- Add logic to apply settings then run **update-desktop and tellwm** afterwards

### <span id="page-18-0"></span>Desktop Settings

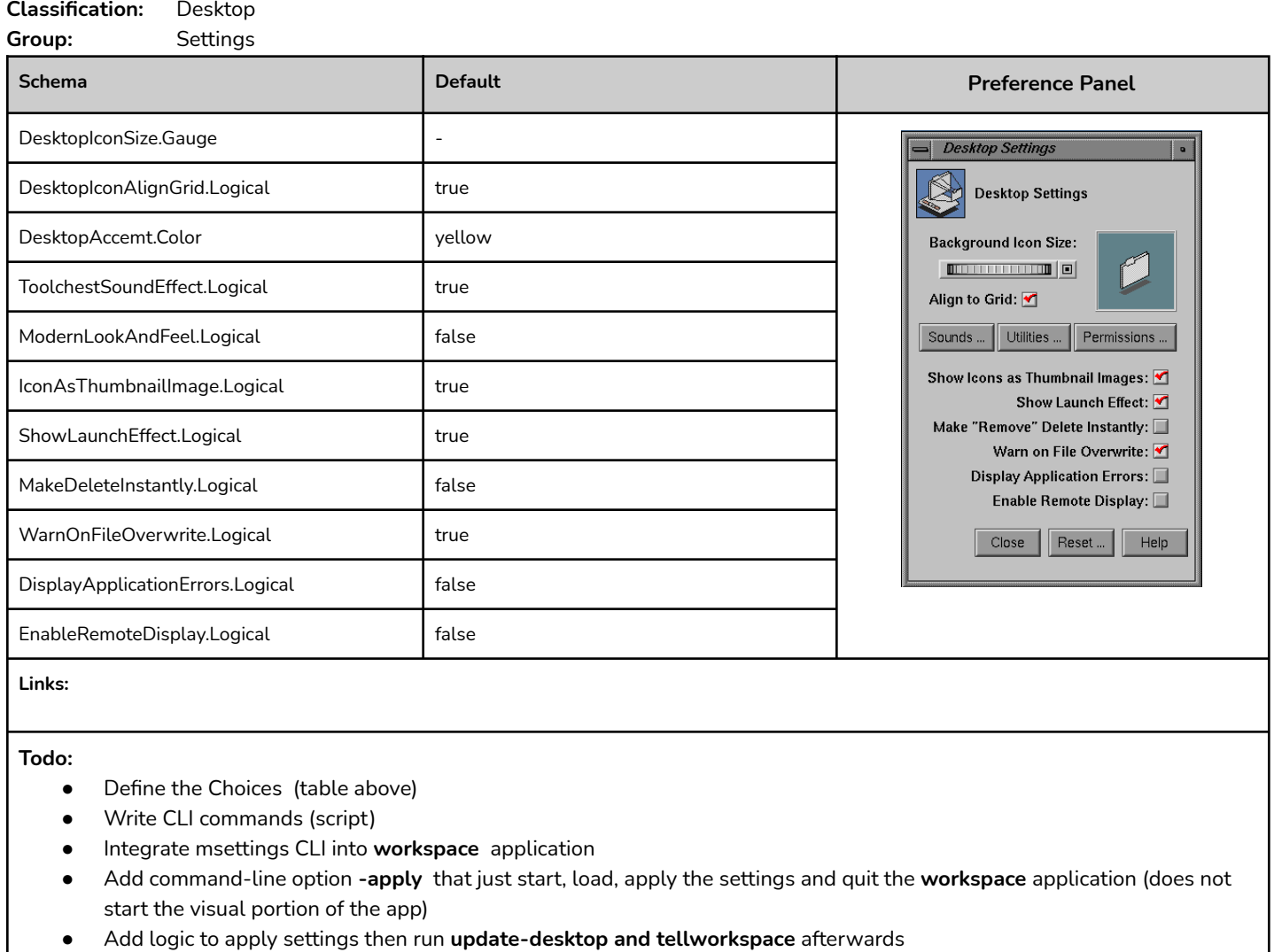

### <span id="page-19-0"></span>FileManager Settings

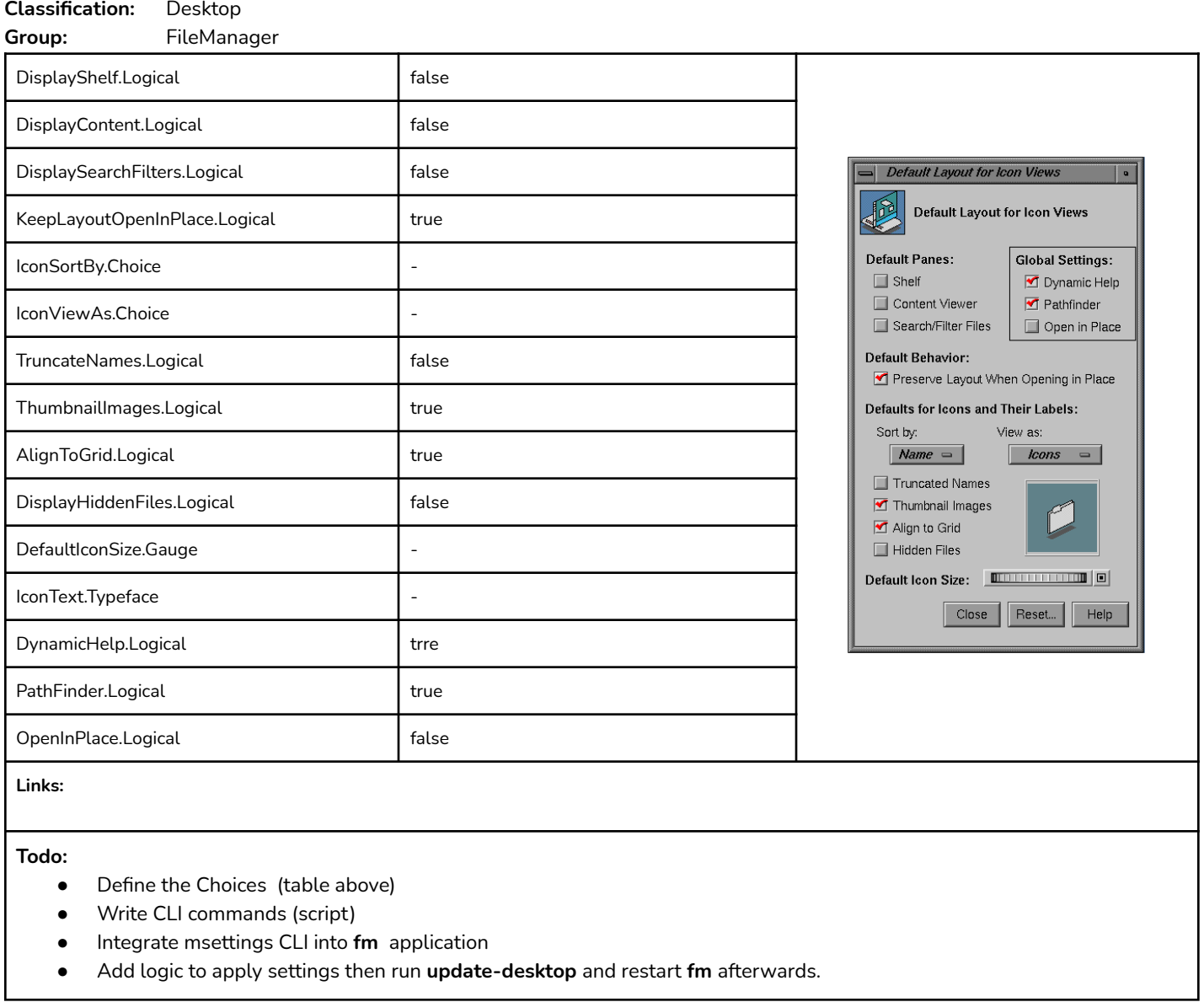

### <span id="page-20-0"></span>IconCatalog Settings

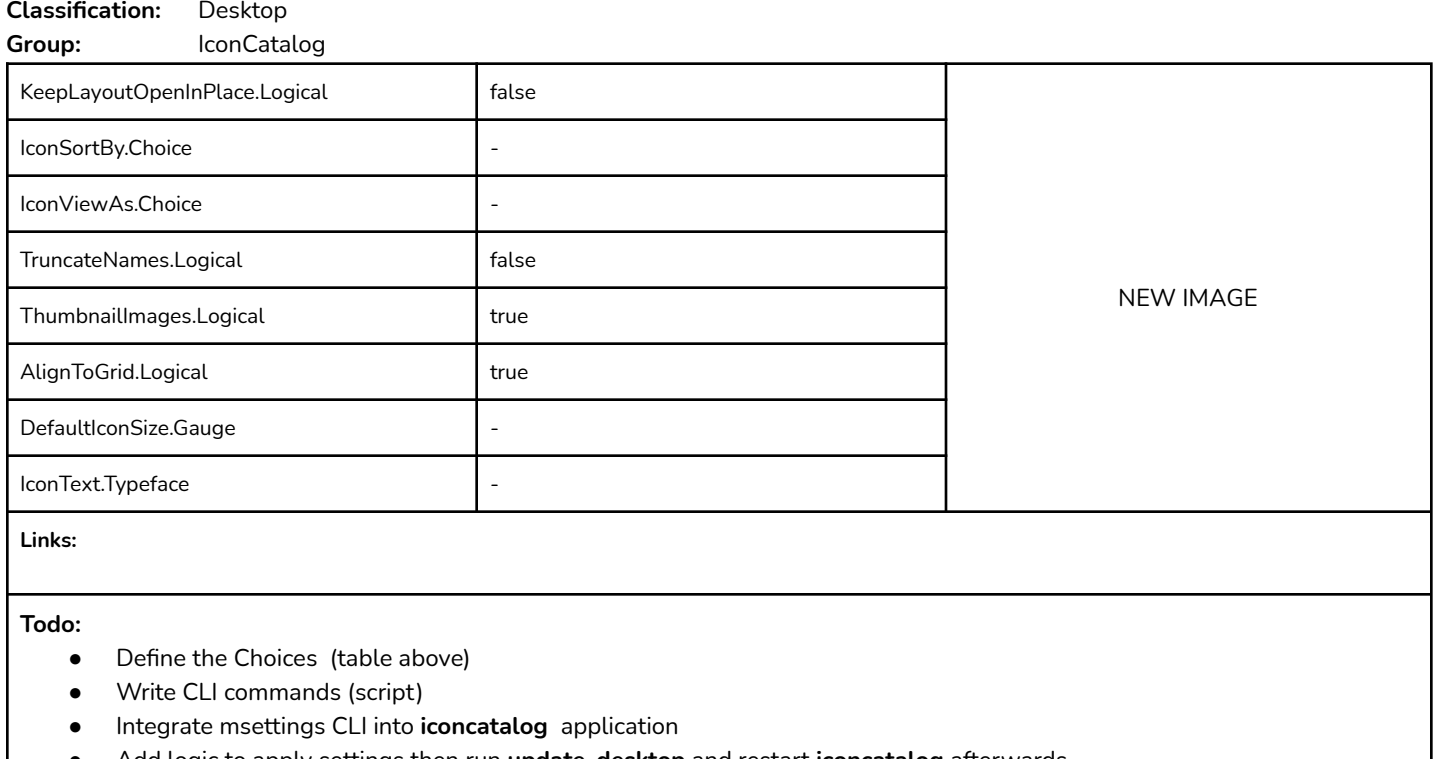

● Add logic to apply settings then run **update-desktop** and restart **iconcatalog** afterwards

### <span id="page-21-0"></span>Background Settings

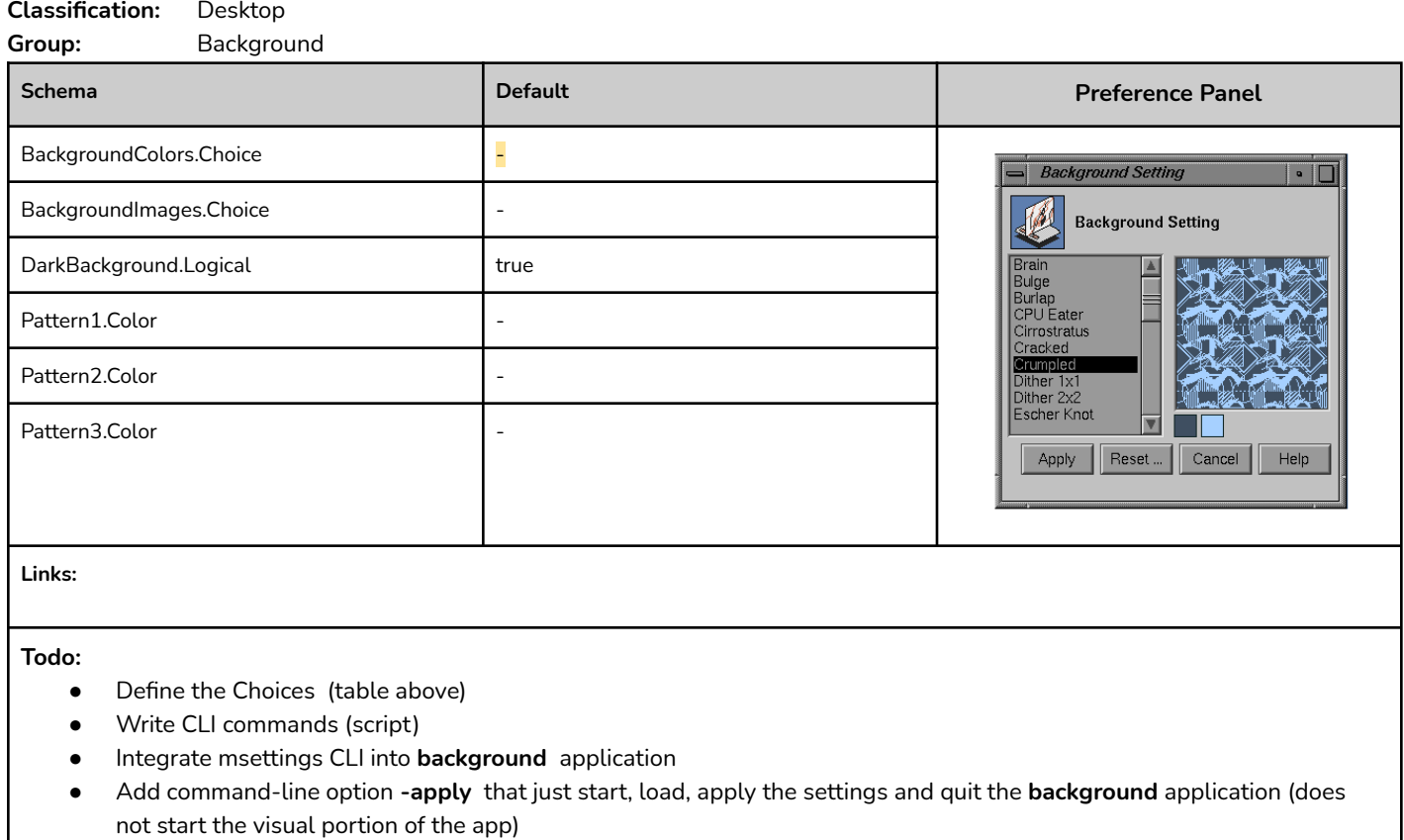

● Add logic to apply settings then run **update-desktop** afterwards

### <span id="page-22-0"></span>Scheme Settings

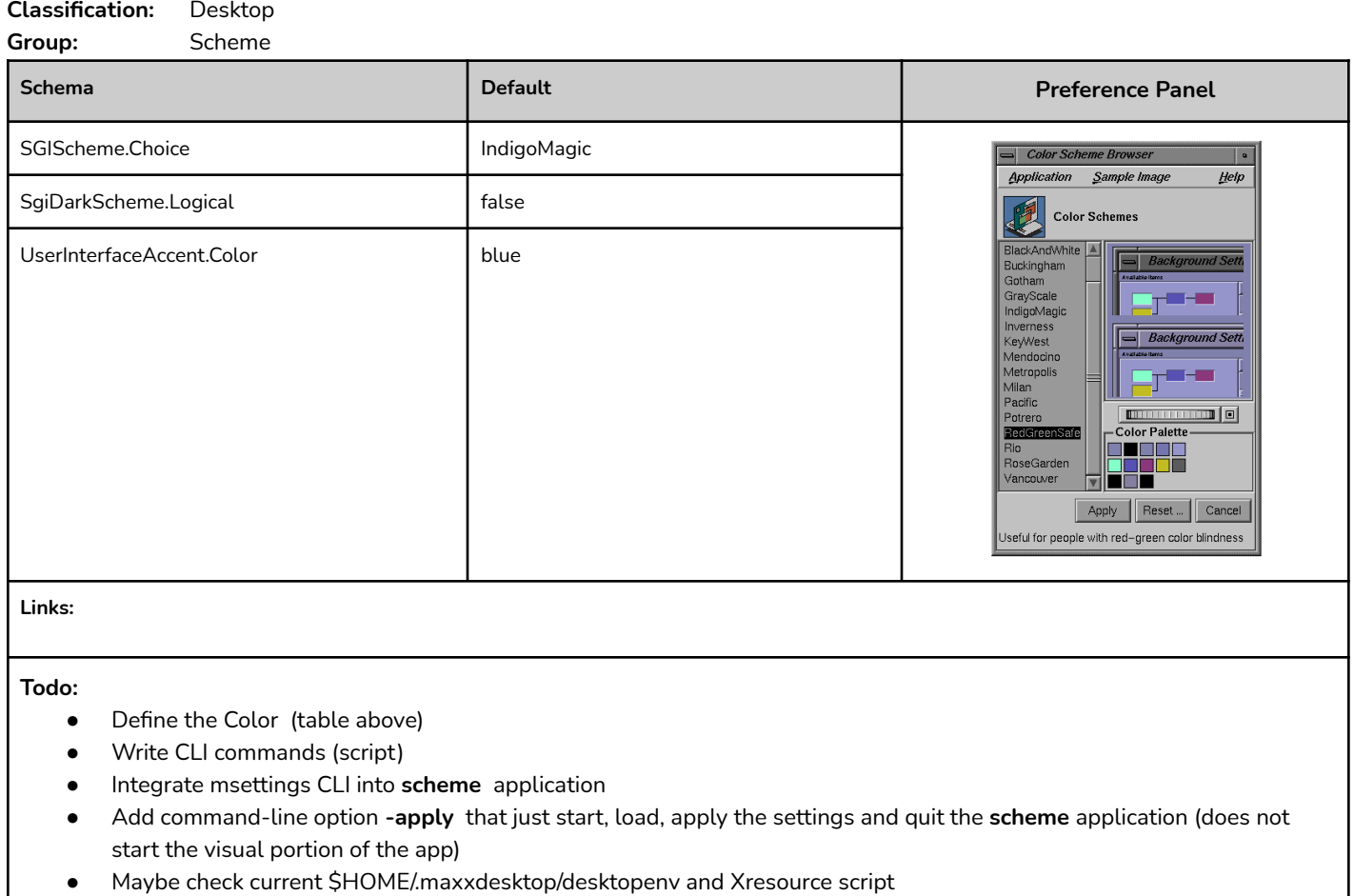

● Add logic to apply settings then run **update-desktop and tellwm** afterwards

### <span id="page-23-0"></span>Text Settings

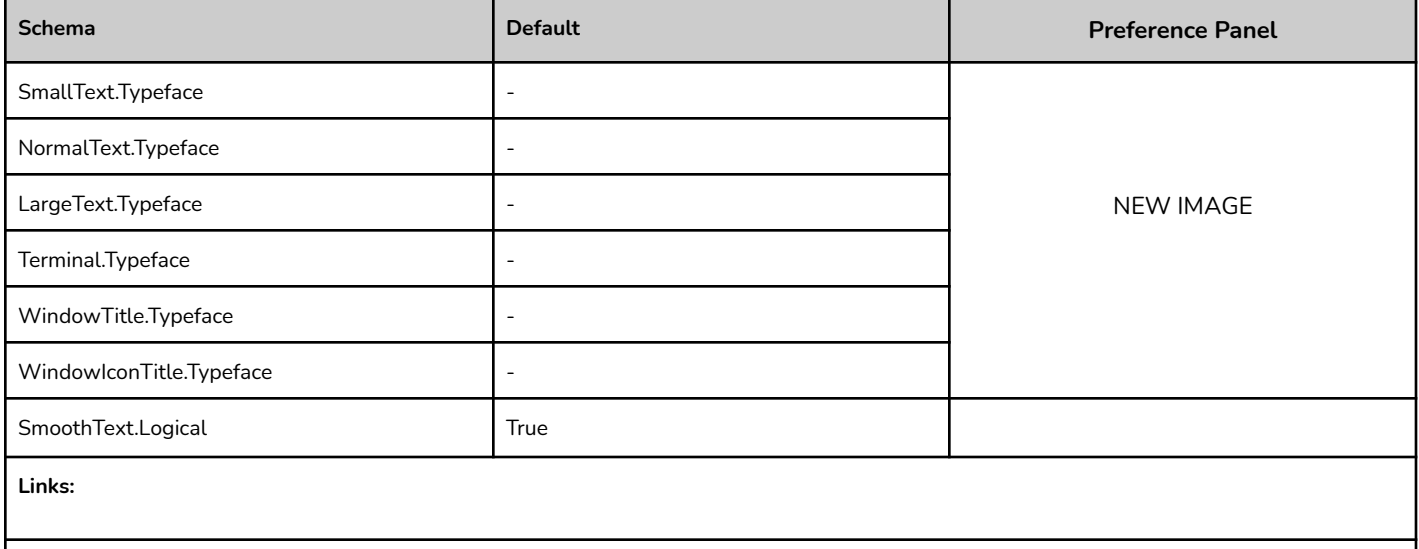

#### **Todo:**

- Define the Typeface (table above)
- Write CLI commands (script)
- Integrate msettings CLI into **???** application
- Add command-line option **-apply** that just start, load, apply the settings and quit the **???** application (does not start the visual portion of the app)
- Add logic to apply settings then run **update-desktop** afterwards

### <span id="page-24-0"></span>Font Rendering Settings

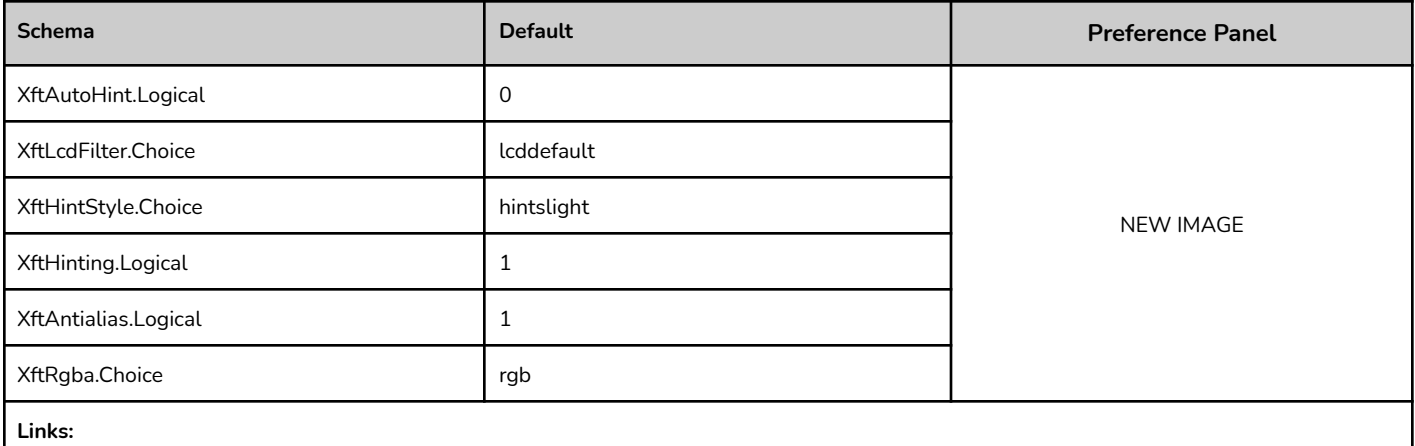

#### **Todo:**

- Define the Choices (table above)
- Write CLI commands (script)
- Integrate msettings CLI into **???** application
- Add command-line option **-apply** that just start, load, apply the settings and quit the **???** application (does not start the visual portion of the app)
- Add logic to apply settings then run **update-desktop and tellwm** afterwards

### <span id="page-25-0"></span>Sound Settings

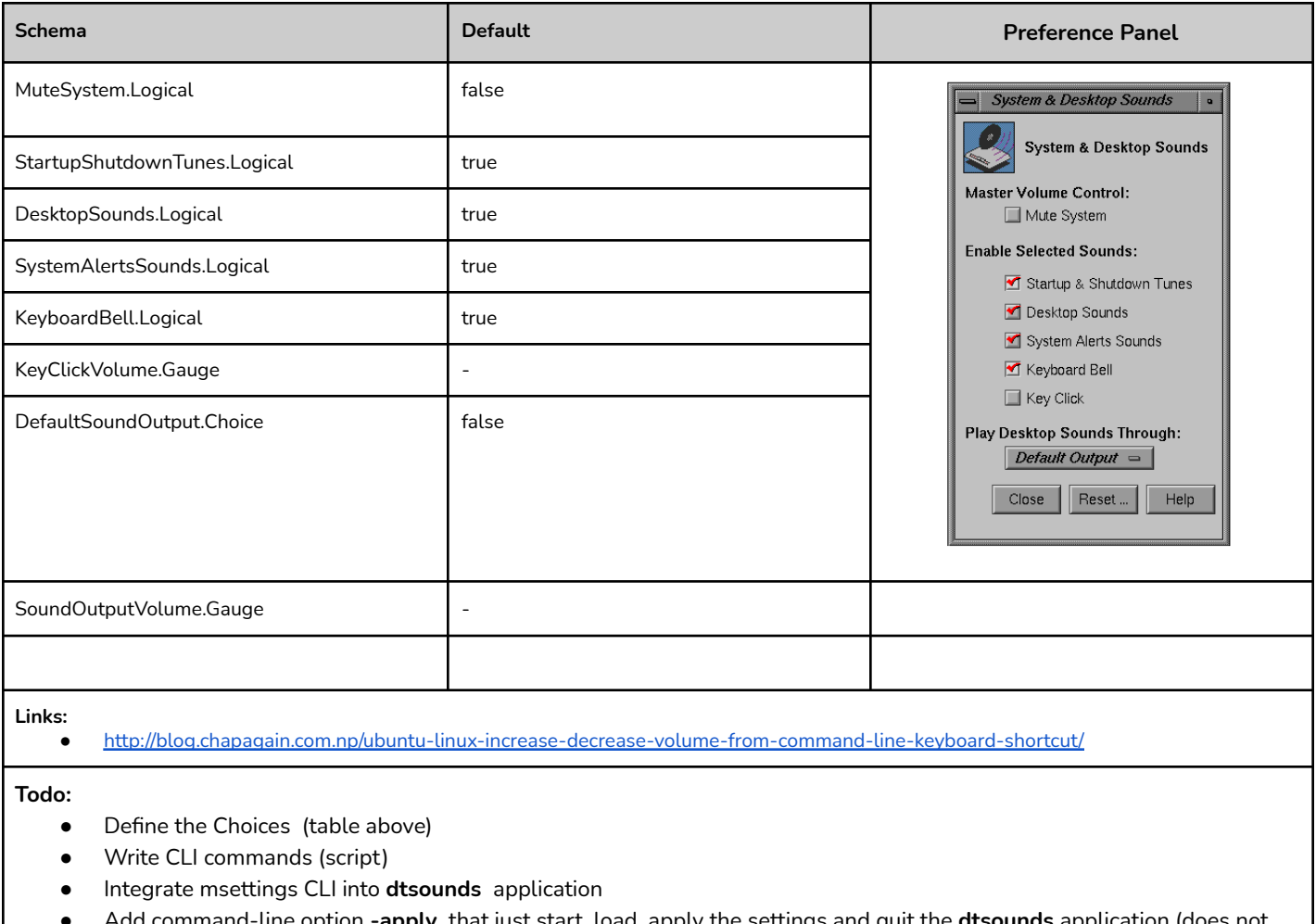

- Add command-line option **-apply** that just start, load, apply the settings and quit the **dtsounds** application (does not start the visual portion of the app)
- Add logic to apply settings then run **update-desktop** afterwards

### <span id="page-26-0"></span>Localisation Settings

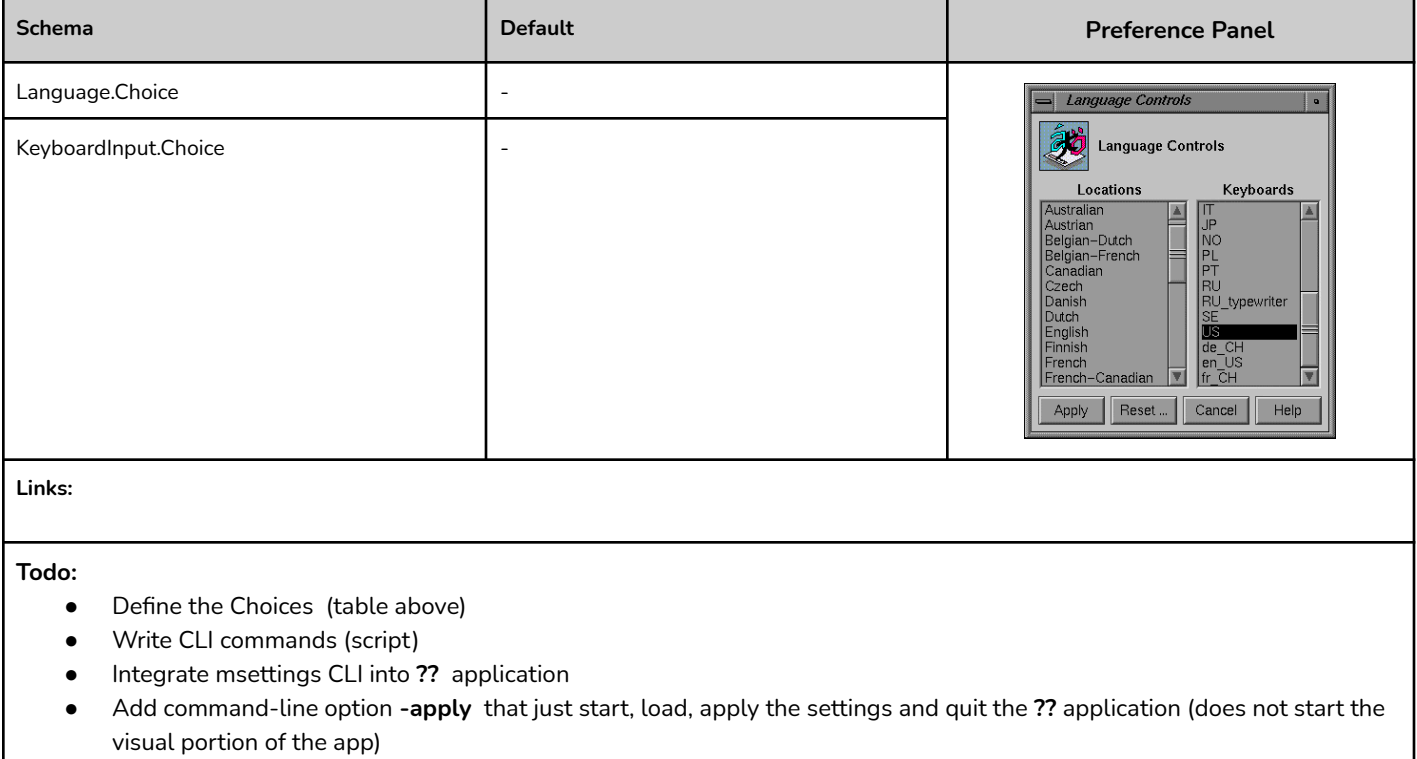

● Add logic to apply settings then run **update-desktop and tellwm** afterwards

### <span id="page-27-0"></span>External References

#### **Colors Settings**

[https://en.wikipedia.org/wiki/Color\\_model](https://en.wikipedia.org/wiki/Color_model) [https://en.wikipedia.org/wiki/Color\\_space](https://en.wikipedia.org/wiki/Color_space)

<https://stackabuse.com/reading-and-writing-yaml-files-in-java-with-jackson/>

<https://overiq.com/c-programming-101/array-of-strings-in-c/>

[https://wiki.archlinux.org/index.php/Font\\_configuration](https://wiki.archlinux.org/index.php/Font_configuration)

<https://feh.finalrewind.org/>

<https://imagemagick.org/index.php>

# <span id="page-28-0"></span>Code Snippets

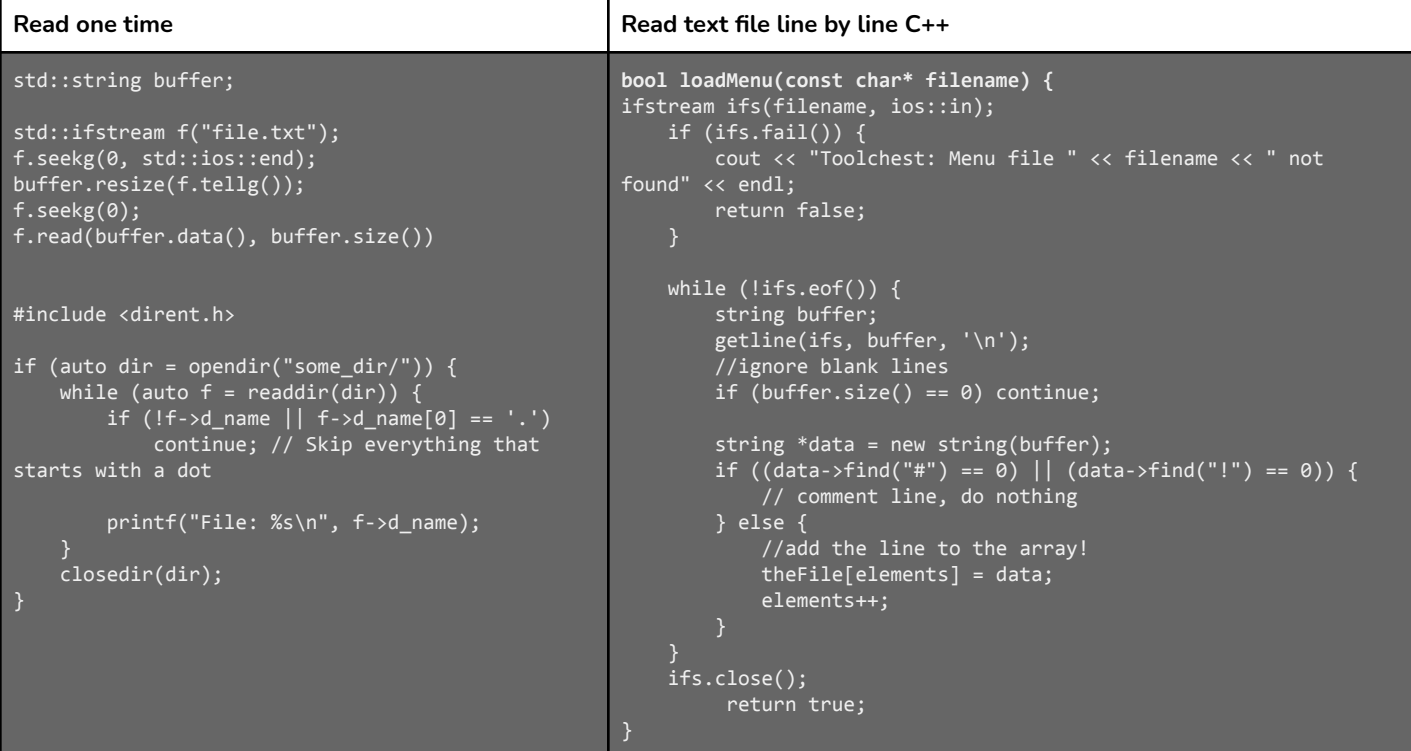

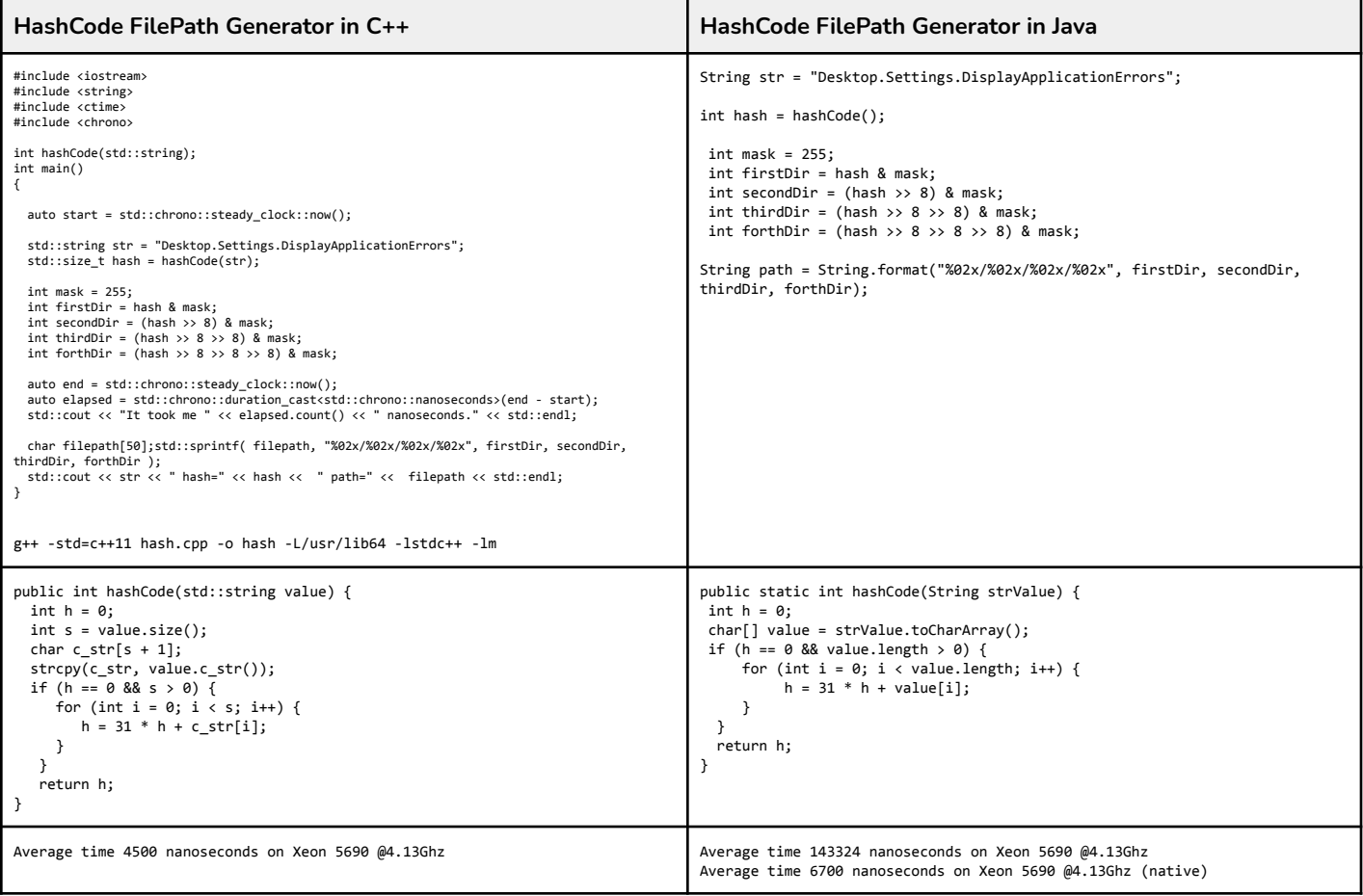